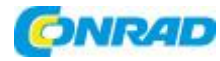

### Programowalny zasilacz

DPS5015

**Joyit**

Nr produktu:

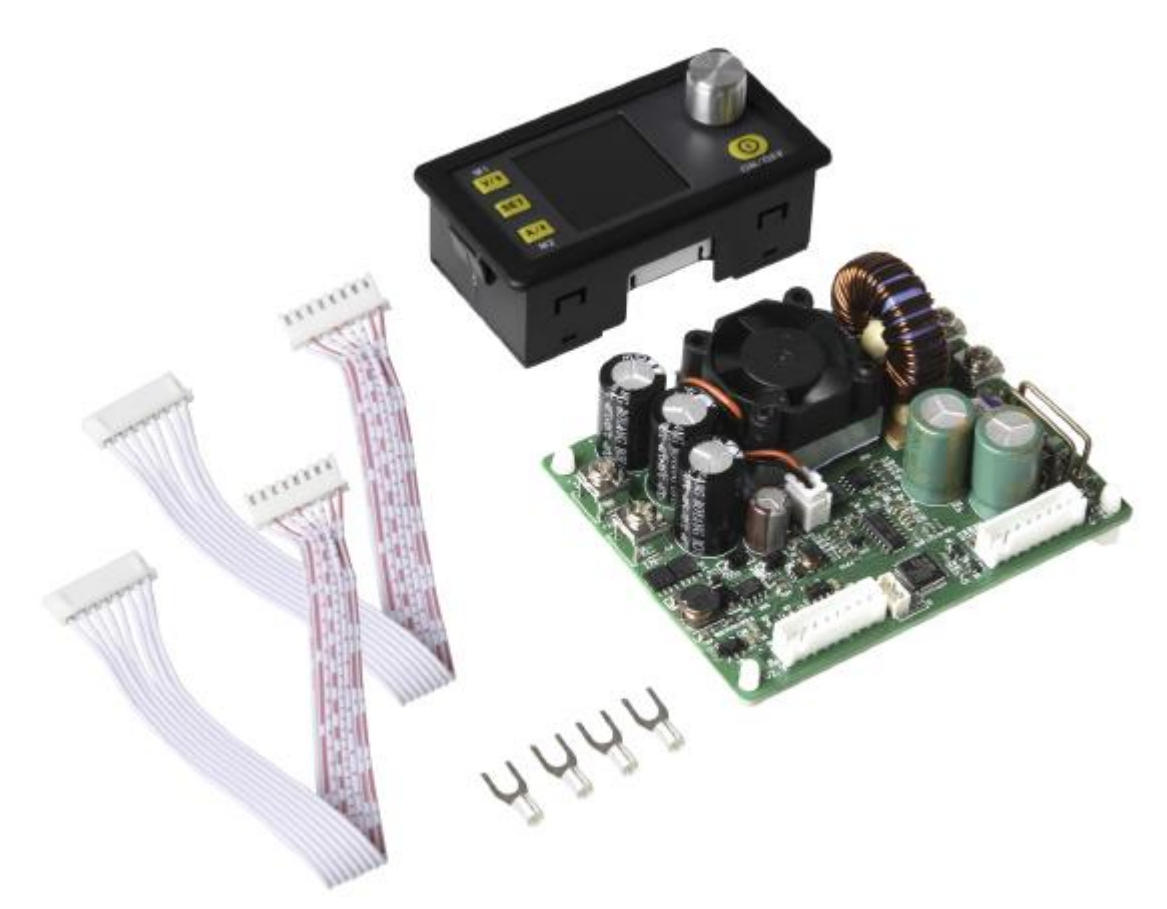

Strona **1** z **10**

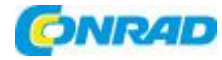

#### **SPIS TREŚCI**

- 1. Wstęp
- 2. Informacje ogólne
- 3. Dane techniczne
- 4. Szczegóły dotyczące połączenia
- 5. Panel i wyświetlacz
- 6. Użytkowanie urządzenia
	- 6.1. Napięcie wyjściowe i ograniczenie prądu
	- 6.2. Ustawienie wartości danych i ochrony
	- 6.3. Konfiguracja grup danych
	- 6.4. Szybki wybór grup danych
	- 6.5. Aktywacja i dezaktywacja wyjścia
	- 6.6. Blokada klawiszy
- 7. Pozostałe informacje
- 8. Wsparcie

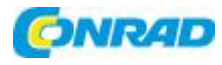

## 1. WSTĘP

Drogi Kliencie,

bardzo dziękujemy za wybranie naszego produktu. Poniżej wymieniliśmy, na co należy zwrócić uwagę podczas uruchamiania.

# 2. INFORMACJE OGÓLNE

Ten zasilacz łączy w sobie technologie analogowe i cyfrowe w zaawansowanej konstrukcji, oferując wyjątkową precyzję i dokładność. Regulowane wyjście osiąga do 50 V lub 15 A i może być precyzyjnie konfigurowane w krokach co 10 mV lub 1 mA.

Zasilacz dodatkowo wyposażony jest w wyłączaną pamięć parametrów oraz dziesięć programowalnych pamięci danych. Działanie urządzenia zostało zoptymalizowane pod kątem szczególnie prostej obsługi, a kolorowy wyświetlacz zapewnia szczególnie szczegółowe i wyczerpujące wyświetlanie informacji. Między innymi można tu wyświetlić aktualne wartości napięcia i prądu, ustawienia wstępne i moc wyjściową. Dynamiczne symbole powiadomień również zwiększają przejrzystość.

Dodatkowe menu ustawień zapewnia maksymalną kontrolę wartości przetężenia i przepięcia, a także innych parametrów. DPS5015 oferuje nowoczesny design i zaawansowaną technologię w kompaktowej obudowie, dzięki czemu jest idealnym zasilaczem.

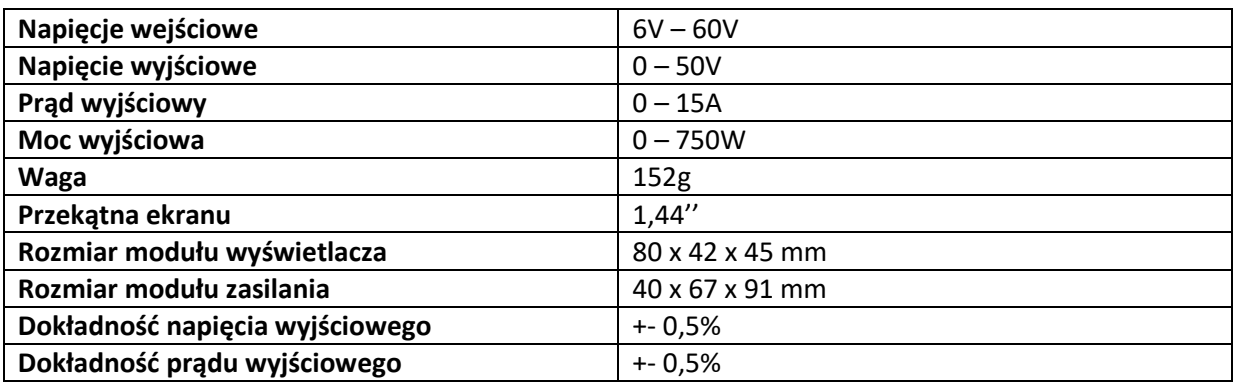

# 3. DANE TECHNICZNE

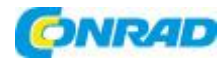

# 4. SZCZEGÓŁY POŁĄCZENIA

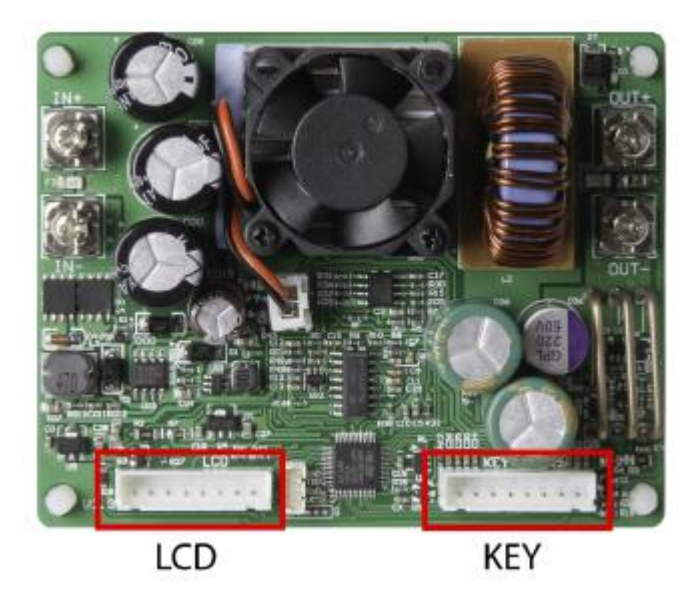

Najpierw podłącz moduł wyświetlacza za pomocą dołączonych kabli do odpowiedniego wyświetlacza LCD i interfejsu klawiszy. W kolejnym kroku wejścia i wyjścia można podłączyć do urządzenia poprzez zaciski śrubowe.

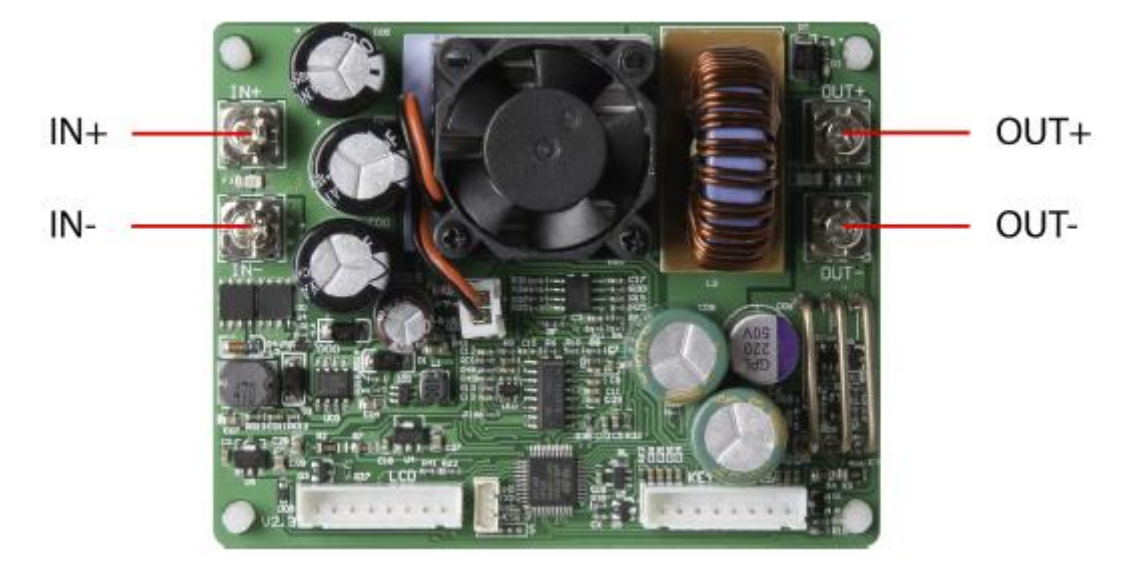

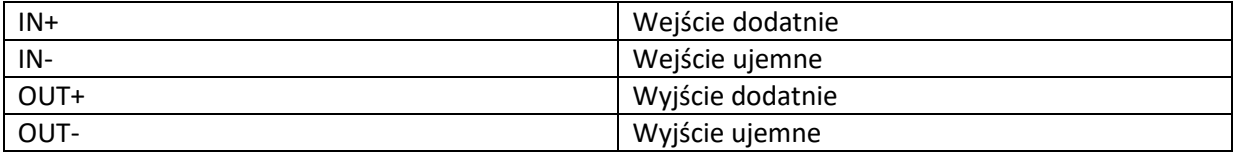

#### Strona **4** z **10**

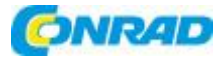

Uwaga! Upewnij się, że napięcie wejściowe jest zawsze. Upewnij się, że napięcie wejściowe jest zawsze co najmniej 1,1 razy większe niż

Dopuszczalny zakres napięcia wejściowego to 6 - 60 V (DC). Zawsze zapewnić wystarczającą bezpieczną odległość i nigdy nie przekraczać maksymalnego dopuszczalnego napięcia wejściowego. Nieprzestrzeganie może prowadzić do poważnych uszkodzeń urządzenia.

Urządzenie należy obsługiwać wyłącznie prądem stałym! Eksploatacja urządzenia z prądem przemiennym może prowadzić do śmiertelnego porażenia prądem elektrycznym i nieodwracalnego uszkodzenia urządzenia.

# 5. PANEL I WYŚWIETLACZ

Po pierwszym uruchomieniu wyświetlany jest ekran powitalny, a następnie ekran główny. Wybrane limity napięcia i prądu są wyświetlane na ekranie głównym. Gdy wyjście jest aktywne, wyświetlane są również aktualne wartości rzeczywiste. Po prawej stronie ekranu znajdują się ikony i monity wskazujące stan systemu. Szczegółowy opis wyświetlacza można znaleźć na poniższych ilustracjach:

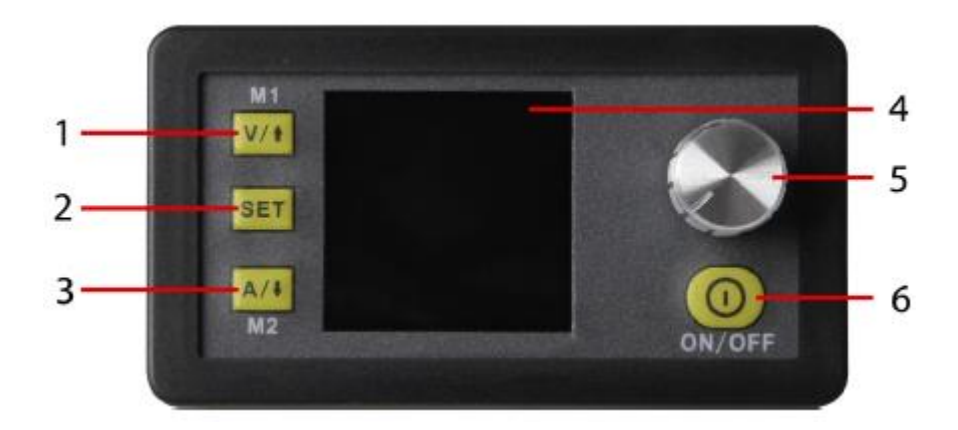

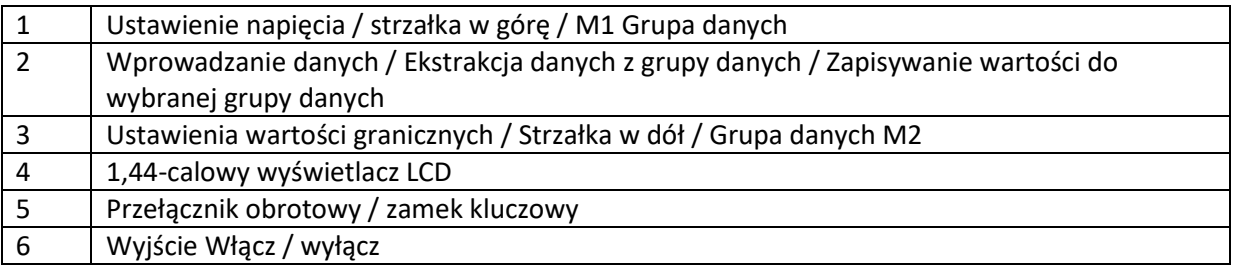

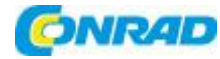

## **GŁÓWNY INTERFEJS**

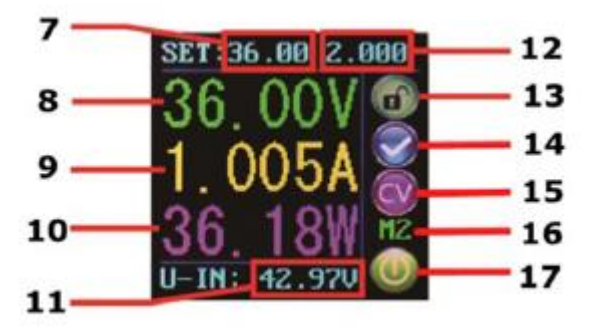

INTERFEJS USTAWIENIA DANYCH

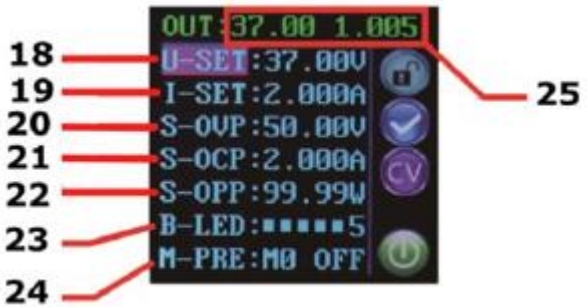

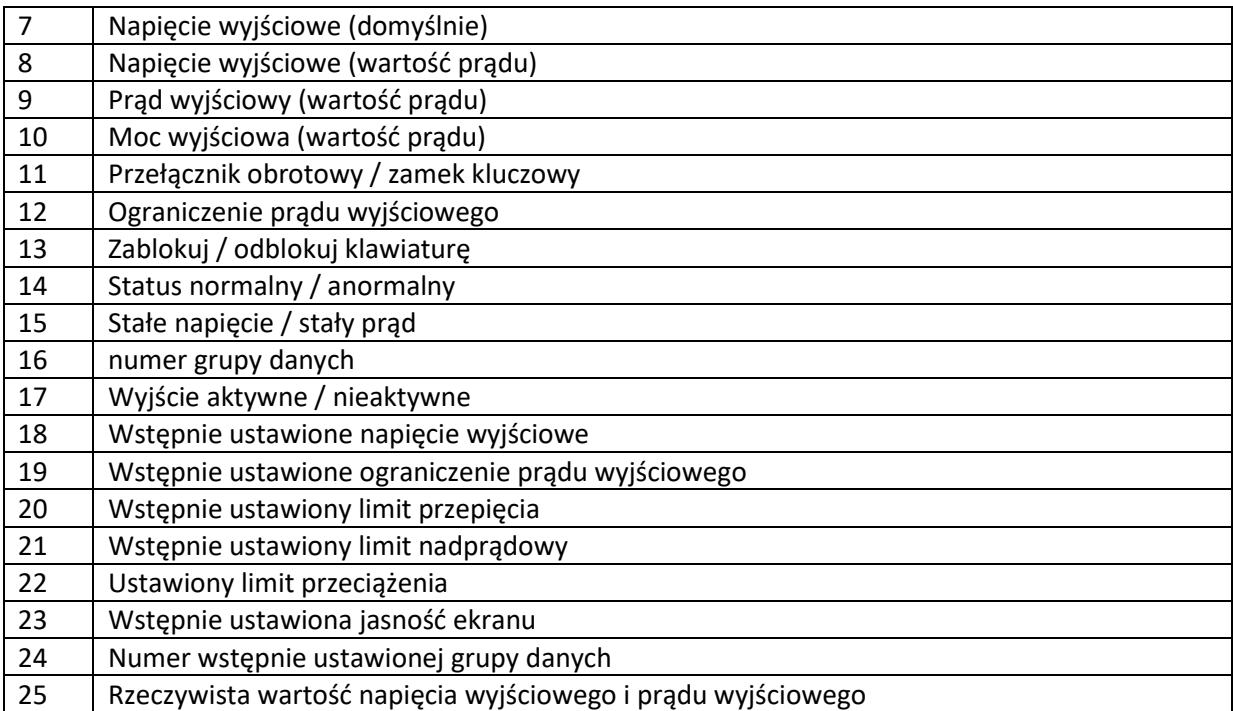

Strona **6** z **10**

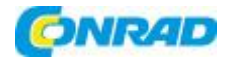

# 6. UŻYTKOWANIE URZĄDZENIA

## 6.1. NAPIECIE WYJŚCIOWE I OGRANICZENIE PRADU

Naciśnij V / ↑, aby wejść w tryb ustawiania napięcia. Naciśnij pokrętło, aby przesunąć kursor do wartości numerycznej, którą chcesz zmienić. Obracanie pokrętła zgodnie z ruchem wskazówek zegara zwiększa wartość, a przeciwnie do ruchu wskazówek zegara zmniejsza wartość. Naciśnij V / ↑ erneut, aby wyjść. Alternatywnie, po 30 sekundach bezczynności, tryb ustawień automatycznie wyjdzie. Naciśnij A / ↓ um, aby ustawić ograniczenie prądu wyjściowego w ten sam sposób.

### 6.2.USTAWIENIE DATY I WARTOŚCI OCHRONY

W menu głównym naciśnij przycisk SET, aby otworzyć menu ustawień danych.

### USTAWIENIA NAPIĘCIA I GRANIC PRĄDU

Poruszaj się po menu, aby przejść do opcji U-SET (napięcie) lub I-SET (ograniczenie napięcia). Ustaw tutaj napięcie wyjściowe i / lub ograniczenie prądu wyjściowego zgodnie ze swoimi potrzebami. Następnie możesz użyć przycisku SET, aby powrócić do opcji menu. Naciśnij ponownie przycisk SET, aby wyjść z menu.

#### USTAWIANIE WARTOŚCI OCHRONY

Poruszaj się po menu, aby uzyskać dostęp do opcji wartości granicznych Opcja S-OVP (ochrona przed przepięciami), S-OCP (ochrona przed przepięciem) lub S-OPP (ochrona przed przepięciem). Użyj pokrętła, aby ustawić żądaną wartość. Naciśnij przycisk SET, aby powrócić do opcji menu i naciśnij ponownie przycisk SET, aby wyjść z menu. Wyjście jest automatycznie wyłączane po osiągnięciu jednej z wartości granicznych zabezpieczenia.

Uwaga! To są globalne ograniczenia ochrony systemu! Są to globalne limity ochrony systemu i nie należy ich mylić z wstępnie ustawionymi napięciami i prądami.

#### REGULACJA JASNOŚCI EKRANU

Przejdź do opcji B-LED, aby skonfigurować jasność wyświetlacza. Przekręcić Rotary encoder, aby ustawić jasność w zakresie od 0 do 5. 0 określa najciemniejsze ustawienie, a 5 najjaśniejsze ustawienie. Naciśnij przycisk SET, aby powrócić do opcji menu i naciśnij ponownie przycisk SET, aby wyjść z menu.

#### Strona **7** z **10**

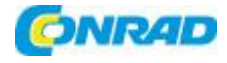

#### 6.3.KONFIGURACJA GRUP DANYCH

### GRUPA DANYCH M0

Grupa danych M0 jest przypadkiem szczególnym. Jest to standardowa grupa danych. Za każdym razem, gdy wybierana jest alternatywna grupa danych lub wprowadzane są zmiany w istniejących ustawieniach, M0 jest natychmiast zastępowane nowo wybranymi danymi.

M0 jest zatem duplikatem w czasie rzeczywistym aktualnie wybranej grupy danych i wartości danych. Jest to również zestaw danych, który jest przechowywany, gdy urządzenie jest wyłączone i przywoływany następnym razem, gdy jest włączony. Odbywa się to automatycznie i przejrzyście, bez udziału użytkownika.

### WYBÓR GRUPY DANYCH DO PRZETWARZANIA

Przejdź do opcji M-PRE, aby edytować grupę danych. Przekręcić Rotary encoder, aby wybrać numer grupy danych, którą chcesz przeglądać i edytować. Po wprowadzeniu żądanych ustawień naciśnij i przytrzymaj przycisk SET, aż numer grupy danych zostanie wyświetlony po prawej stronie ekranu. Naciśnij ponownie przycisk SET, aby powrócić do ustawień grupy danych.

### AKTYWACJA / DEZAKTYWACJA

Przejdź do opcji M-PRE, a następnie naciśnij pokrętło. Przekręć pokrętło, aby wybrać numer grupy danych, którą chcesz wyświetlić i edytować, a następnie naciśnij ponownie pokrętło, aby zmienić opcję M-PRE.

Gdy ta opcja jest włączona, stan wyjścia pozostaje niezmieniony po uzyskaniu dostępu do grupy danych.

Jeśli wyłączysz tę opcję, wyjście jest automatycznie wyłączane po wywołaniu grupy danych.

Naciśnij i przytrzymaj klawisz SET, aż numer grupy danych zostanie wyświetlony po prawej stronie ekranu. Wartość danych jest teraz przechowywana pod określonym numerem grupy danych. Naciśnij ponownie przycisk Set, aby powrócić do pozycji menu Data Group. Aby wyjść z menu Data Group, ponownie naciśnij klawisz Set.

#### 6.4.SZYBKIE WYBRANIE GRUPY DANYCH

#### KLUCZOWA KOMBINACJA DO WYBORU M1 / M2

Naciśnij i przytrzymaj V / ↑ lub A / ↓ przez ponad 3 sekundy, aby szybko uzyskać dostęp do grupy danych M1 lub M2. Odpowiedni numer grupy danych jest wyświetlany po prawej stronie ekranu. Grupy danych M1 i M2 są idealne do często używanych ustawień dzięki funkcji dostępu DeepL.

#### Strona **8** z **10**

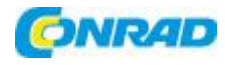

**www.conrad.pl**

## WYBÓR KAŻDEJ GRUPY DANYCH

Naciśnij i przytrzymaj przycisk SET przez ponad 3 sekundy, po prawej stronie ekranu pojawi się M0. Przekręcić Rotary encoder, aby wybrać żądaną grupę danych (od M1 do M9). Aby aktywować wybraną grupę danych, naciśnij przycisk SET.

## PRZETWARZANIE WYBRANEJ GRUPY DANYCH

Aby edytować wybraną grupę danych, najpierw użyj V / ↑ lub A /  $\downarrow$ , aby przejść w górę lub w dół przez opcje menu. Następnie naciśnij pokrętło, a odpowiednia wartość numeryczna zostanie podświetlona kursorem. Dodatkowe operacje pokrętłem umożliwiają przewijanie dostępnych znaków. Po ustawieniu żądanej wartości, naciśnij i przytrzymaj przycisk SET, aż numer grupy danych zostanie wyświetlony po prawej stronie ekranu. Wartość danych jest teraz przechowywana pod określonym numerem grupy danych. Naciśnij ponownie przycisk Set, aby powrócić do poprzedniego menu. Powtórz powyższą procedurę, aby zmienić jedną z pozostałych wartości liczbowych dla wybranej grupy danych. Aby wyjść z menu, ponownie naciśnij przycisk Set.

# STATUS WYBRANEJ GRUPY DANYCH PRZY WŁĄCZENIU

Możesz skonfigurować urządzenie tak, aby automatycznie aktywowało wyjście po włączeniu urządzenia. Aby to zrobić, przejdź do opcji S-INI i ustaw wartość na ON, aby aktywować opcję. Po wybraniu żądanego ustawienia naciśnij i przytrzymaj przycisk SET, aż numer grupy danych zostanie wyświetlony po prawej stronie ekranu. Wartość danych jest teraz zapisana. Naciśnij ponownie przycisk Set, aby powrócić do poprzedniego menu. Aby wyjść z menu, ponownie naciśnij przycisk Set.

# 6.5 AKTYWACJA I DEZAKTYWACJA WYJŚCIA

W dowolnym momencie można nacisnąć przycisk ON / OFF, aby włączyć lub wyłączyć wyjście.

#### 6.6 BLOKADA KLAWIATURY

Działanie klawiatury można wyłączyć, aby zapobiec przypadkowemu uruchomieniu i niepożądanym zmianom. Możesz po prostu przytrzymać pokrętło przez ponad 3 sekundy w dowolnym momencie, aby zablokować lub odblokować wszystkie klawisze. Stan blokady jest wskazywany przez ikonę kłódki po prawej stronie ekranu.

#### 7. POZOSTAŁE INFORMACJE

Nasze zobowiązania dotyczące informacji i odbioru zgodnie z przepisami elektrycznymi i elektronicznymi ustawy o sprzęcie (ElektroG)

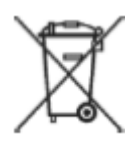

### **Symbol na sprzęcie elektrycznym i elektronicznym:**

Ten przekreślony kosz na śmieci oznacza, że przęt elektryczny i elektroniczny nie należy do odpadów domowych. Musisz zwrócić stare urządzenia do punktu zbiórki.

#### Strona **9** z **10**

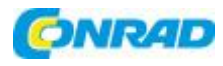

Przed przekazaniem zużytych baterii i akumulatorów, które nie są zamknięte w zużytym sprzęcie, należy je od niego oddzielić.

### **Opcje zwrotu:**

Jako użytkownik końcowy możesz bezpłatnie zwrócić swoje stare urządzenie (które zasadniczo spełnia tę samą funkcję, co zakupione u nas nowe urządzenie) w celu utylizacji przy zakupie nowego urządzenia. Małe urządzenia, których zewnętrzne wymiary nie przekraczają 25 cm, można usuwać w zwykłych ilościach domowych niezależnie od zakupu nowego urządzenia.

### **Możliwość zwrotu w siedzibie naszej firmy w godzinach otwarcia:**

Simac GmbH, Pascalstr. 8, D-47506 Neukirchen-Vluyn

### **Możliwość zwrotu w Twojej okolicy:**

Wyślemy Ci znaczek do paczki, za pomocą którego możesz bezpłatnie zwrócić urządzenie. Prosimy o kontakt mailowy pod adresem Service@joy-it.net lub telefonicznie.

#### **Informacje na opakowaniu:**

Jeśli nie masz odpowiedniego materiału opakowaniowego lub nie chcesz używać własnego, skontaktuj się z nami, a wyślemy Ci odpowiednie opakowanie.

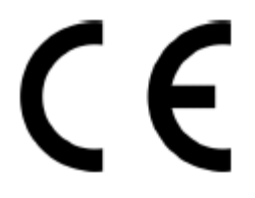

#### 8. WSPARCIE

Wspieramy Cię również po zakupie. W przypadku jakichkolwiek pytań lub problemów, prosimy o kontakt mailowy, telefoniczny lub za pośrednictwem naszego systemu zgłoszeń na naszej stronie internetowej.

E-Mail: service@joy-it.net

System biletów: http://support.joy-it.net

Telefon: +49 (0) 2845 98469 - 66 (9:30 - 17:00)

Więcej informacji można znaleźć na naszej stronie internetowej:

www.joy-it.net

Strona **10** z **10**